## Lecture 13: Object-Oriented Design & GUI Components

CS<sub>51G</sub> Spring 2018 Kim Bruce

#### Announcements

• Discuss Frogger

# Object-Oriented Design

- Object is an abstraction
	- consisting of features/properties and behavior (what it can do), often modeling real world.
- When describe scenario:
	- Objects (or data) correspond to nouns
	- Methods to verbs
- How to model a ball
	- What are features/properties?
	- What are behaviors?

*Which do we care about for this program?*

## OO Design

- Properties typically modeled by defs and vars
- Behaviors by methods
- Class constructions
	- Why parameters?
	- Factory for generating objects
- Use existing objects/classes to compose new ones!

## OO Design of Frogger

#### • What objects are there?

- Frog
- Highway
- Vehicles

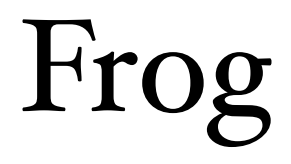

- Properties?
- Behaviors?
- Construction?
- When/how will methods/construction be called?

### Vehicle

- Properties?
- Behaviors?
- Construction?
- When/how will methods/construction be called?

#### LaneFiller

- Properties?
- Behaviors?
- Construction?
- When/how will methods/construction be called?

## Main Program/Frogger

- Properties?
- Behaviors?
- Construction?

Let's Do GUI!

#### GUI Items

- Components so programmer can interact with system.
	- Text fields
	- Buttons
	- Menus
	- etc.
- Can add to screen before or after canvas

## First Examples

#### • Input from a text field

- http://www.cs.pomona.edu/classes/cs051G/demos/TextController/TextController.grace
- Create with class textFieldLabeled(startString)
	- It is NOT on canvas, so no canvas parameter!
- Access value by sending the message "text"
	- var curValue: String := input.text

### Buttons & Events

- Add a button:
	- http://www.cs.pomona.edu/classes/cs051G/demos/TextButtonController/TextButtonController.grace
	- Create with class buttonLabeled(startString)
- If button pressed, mouse event is generated
	- Associate action to a button by sending an onMousePressed message to button with action to be performed:

clearButton.onMousePressDo {mevt: MouseEvent ->

```
 canvas.clear
```
- }
- mevt is the event generated. Action after arrow is performed after each button press

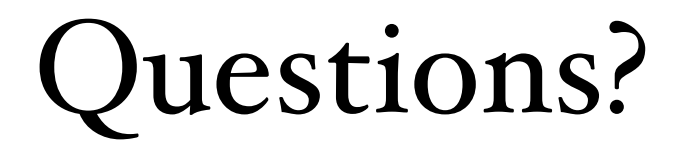